## **DECORATOR TICKET PURCHASE PROCESS**

As you did with the Table Signup process: **1**

• Connect to www.roopvilleroad.org

tickets/seats (items purchased) is correct

No need to adjust the seat selection as actual chairs are not numbered

Click **Save All Selections.**

for the event.

- Click '2019 Christmas Extravaganza' link at the bottom of the page
- Click 'PURCHASE TICKETS' under helpful links

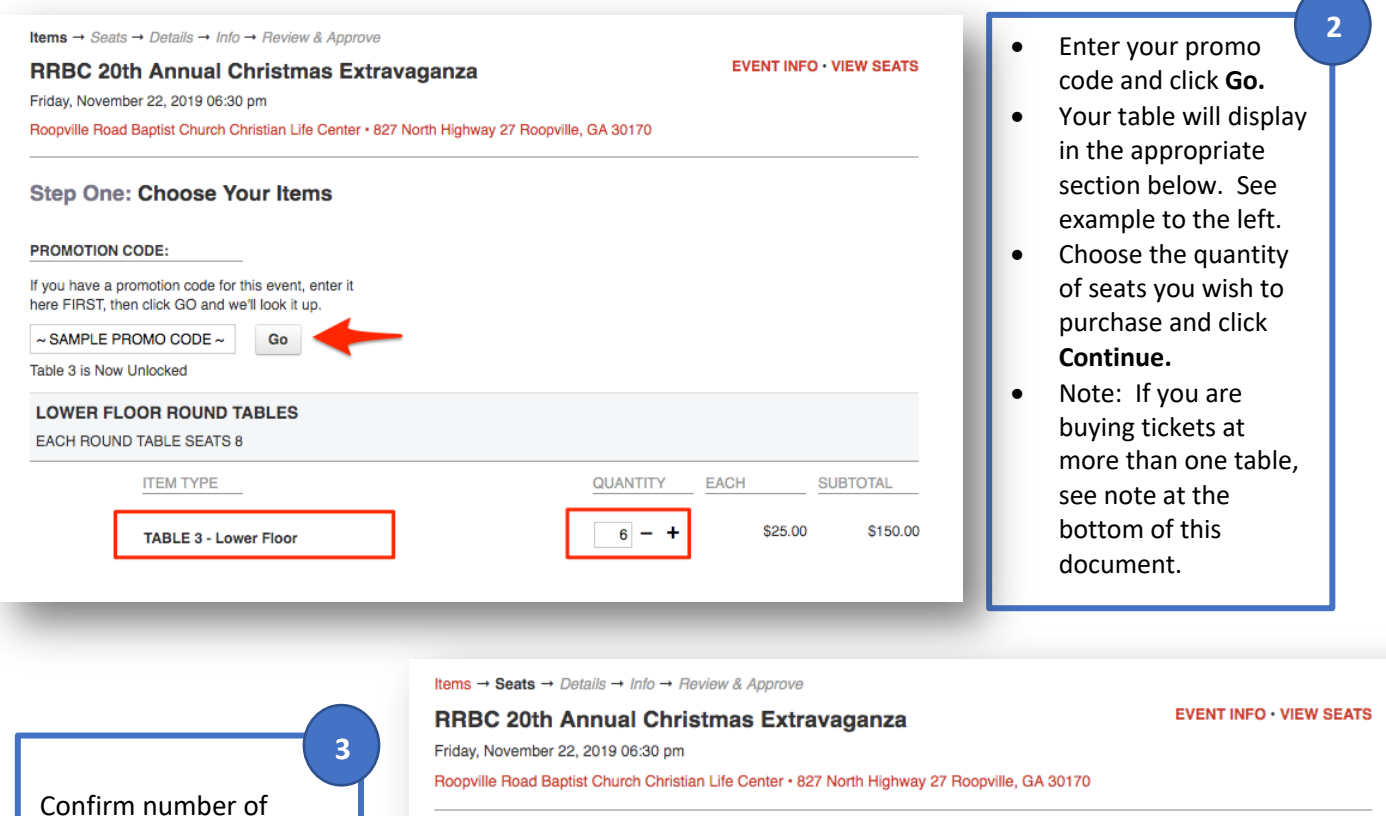

**Step Two: Select Your Seats** 

Note: Seats are reserved for ten minutes. Please make your selection and complete your order within that time. Going back to the previous page after you save your selection will cause your seats to be reassigned.

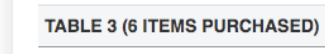

 $1 \t2 \t3 \t4 \t5 \t6 \t7 \t8$ , **uuuuuu**u ,  $1 \t2 \t3 \t4 \t5 \t6 \t7 \t8$ 

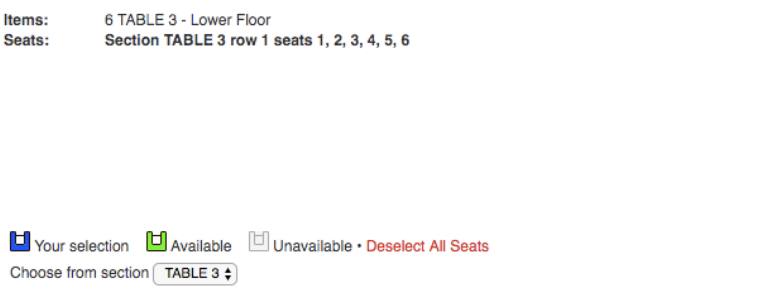

Expand 24

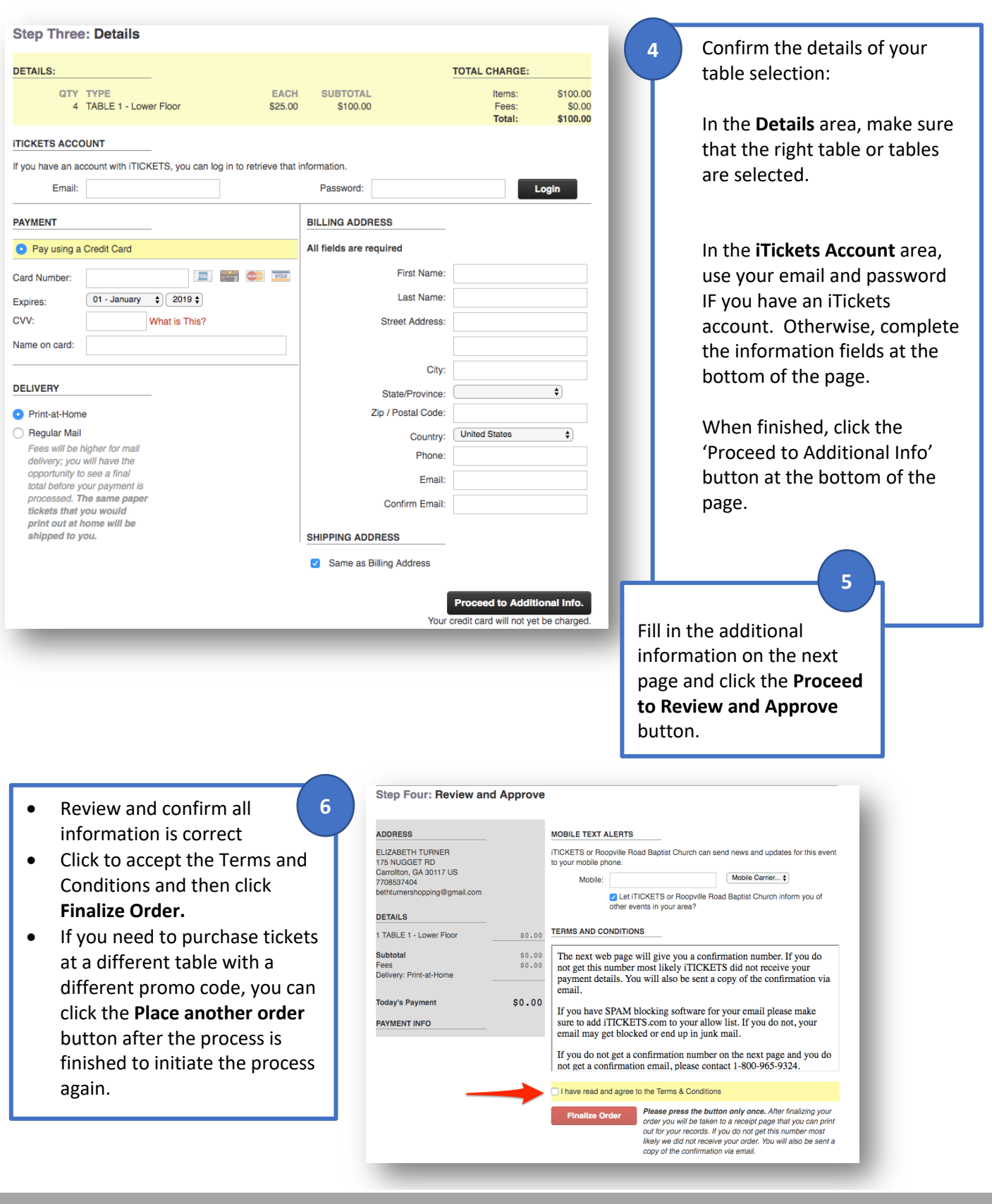

**Finally, you will receive an email containing your tickets. Please retain for your records and distribute to your guests. While tickets are not validated at event entry, they may be needed to assist guests and hostesses with seat location.**

**For additional assistance, or to order by phone, call: 1-800-965-9324**